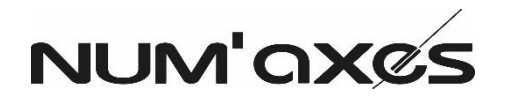

# Guide application NUM CAM pour pièges photographiques NUM'AXES PIE1023 / PIE1037 / PIE1046 / PIE1051

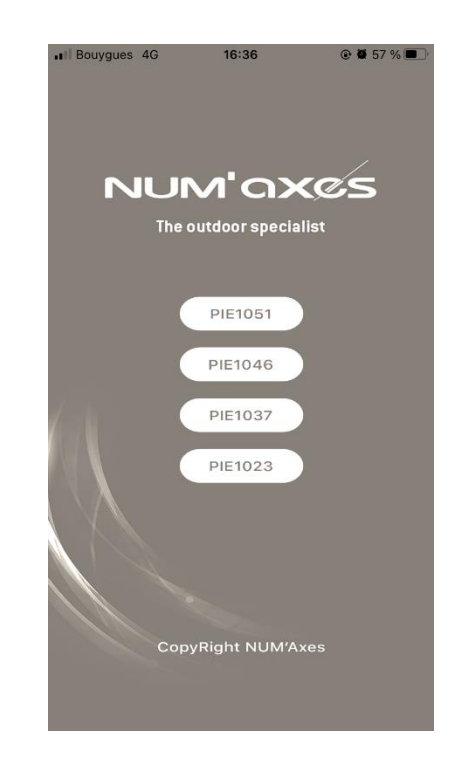

# **1. Installez l'application gratuite NUM CAMsur votre smartphone**

Dans Google Play ou dans l'App Store, recherchez l'application NUM CAM. Téléchargez et installez l'application sur votre smartphone.

Démarrez l'application NUM CAM puis créez un compte utilisateur.

# **2. Ajoutez votre piège photographique dans l'application**

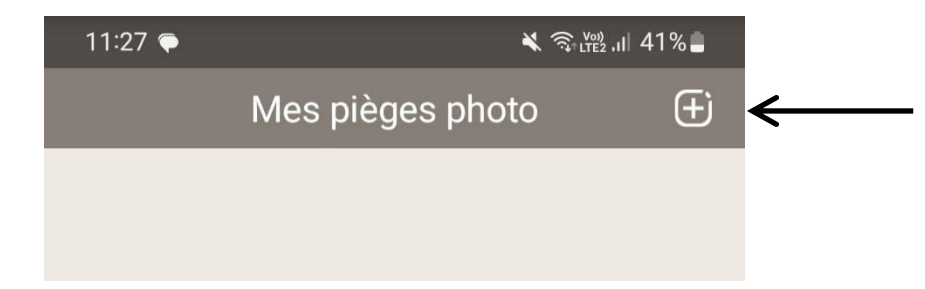

Cliquez sur l'icône  $\pm$  en haut à droite de l'écran pour ajouter une caméra à l'application.

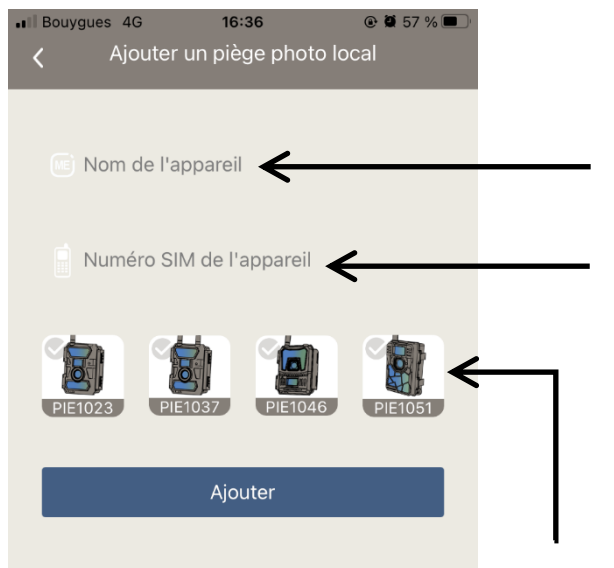

Nom de l'appareil

Numéro SIM de l'appareil : Numéro de téléphone associe à la carte SIM Pour les cartes SIM NUM'AXES : **+43** suivi du numéro de téléphone

Modèle de l'appareil : PIE1023 | PIE1037 | PIE1046 | PIE1051

# **3. Menu principal / appareils**

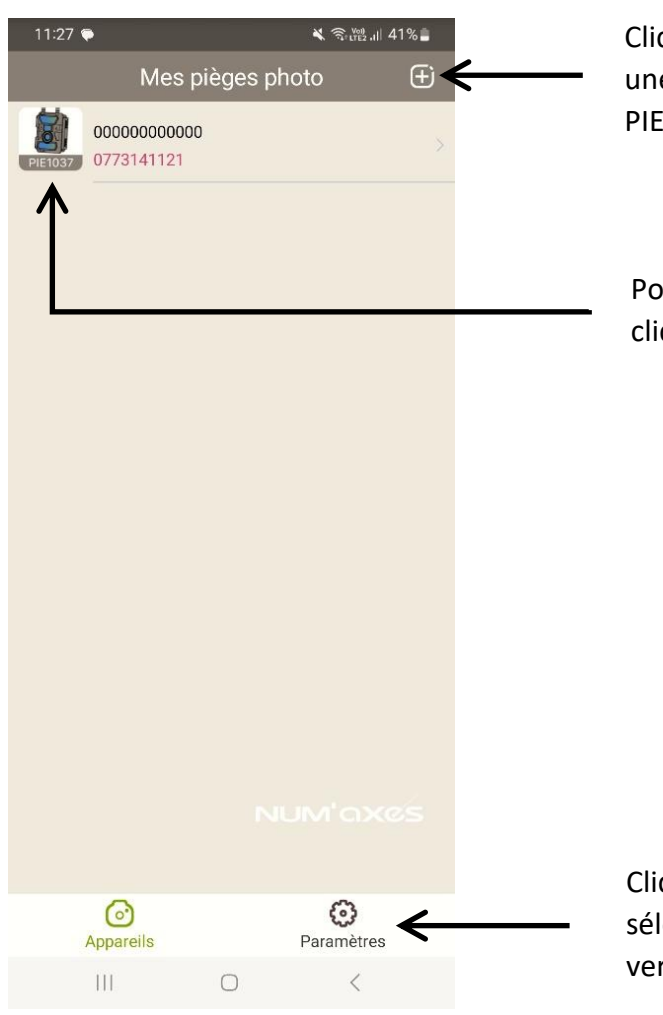

Cliquez sur l'icône  $\pm$  en haut à droite de l'écran afin d'ajouter une nouvelle caméra compatible avec l'application (PIE1023, PIE1037, PIE1046 ou PIE1051).

Pour paramétrer ou visualiser les réglages d'une caméra, cliquez dessus.

Vous pouvez ajouter ou supprimer vos caméras de l'application depuis ce menu principal.

Cliquez sur « Paramètres » en bas à droite de l'écran afin de sélectionner la langue de l'application et de consulter la version de l'application.

## **4. Liste des réglages**

Voir pages suivantes pour les détails de ces différents points.

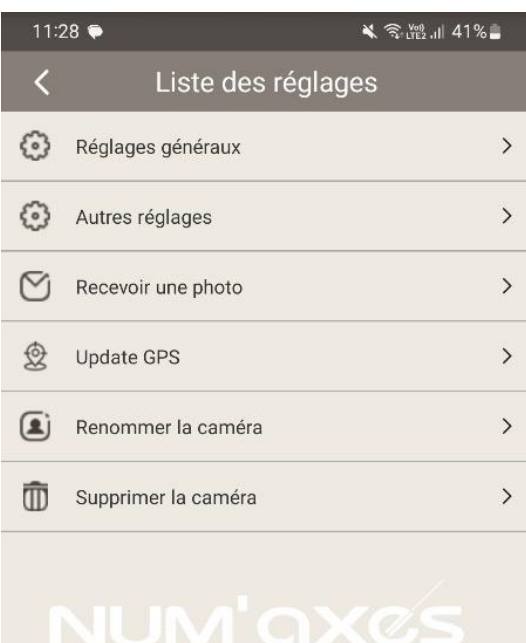

 $\bigcirc$ 

 $\langle$ 

 $III$ 

# **4.1. Réglages généraux**

#### **Contrôle par SMS**

Ce réglage permet de choisir à quel moment vont s'appliquer les réglages renseignés sur l'application.

- ‒ 1 fois/jour : les réglages ne s'appliqueront qu'à partir du prochain déclenchement de la caméra ou à partir de minuit
- ‒ Permanent : les réglages s'effectuent de manière instantanée

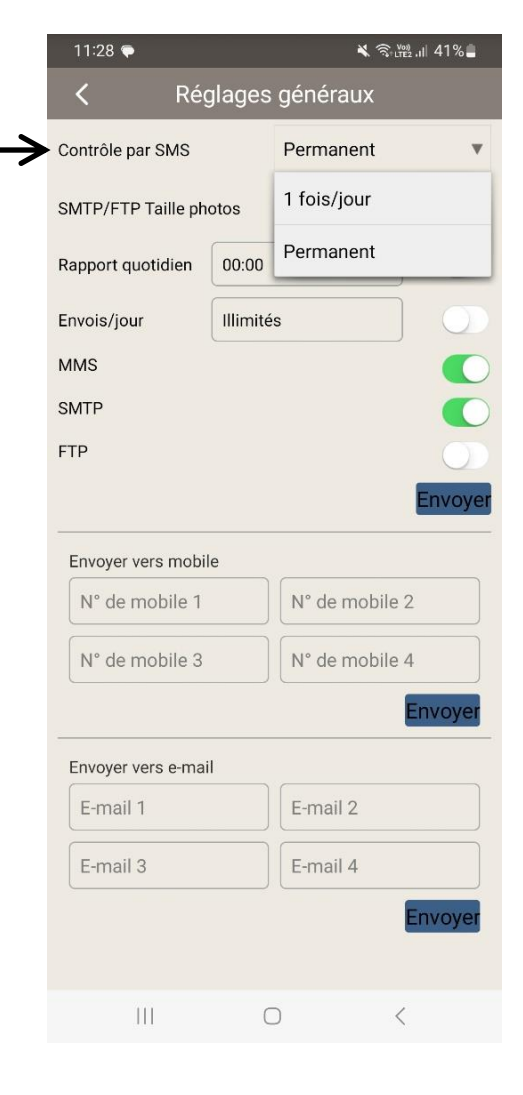

#### **SMTP/FTP taille photos**

Ce réglage permet de sélectionner la taille des photos qui vous seront envoyées par la caméra.

#### 11:28  $\leq$   $\frac{100}{2}$  and  $-1\%$  $\overline{\left( \right)}$ Réglages généraux Contrôle par SMS Permanent SMTP/FTP Taille photos Petite Petite  $00:00$ Rapport quotidien Grande Illimité Envois/jour Originale **MMS** SMTP **FTP** nvovi Envoyer vers mobile N° de mobile 2 N° de mobile 1 N° de mobile 4 N° de mobile 3 Envove Envoyer vers e-mail E-mail 1 E-mail 2 E-mail 4 E-mail 3 Envoye  $|||$  $\bigcap$

#### **Rapport quotidien**

L'option « Rapport quotidien » vous permet de recevoir une fois par jour, à l'heure à laquelle vous l'aurez programmé, un rapport d'état de votre caméra. Vous pouvez activer ou désactiver cette option.

#### **Exemple de rapport quotidien**

IMEI:862506046385780  $CSQ:29$ CamID: Temp:21 Celsius Degree Date: 11/07/2023 20:00:20 Battery: 100% SD:30296M/30420M Total Pics: 48 Send times:6

IMEI : numéro d'IMEI de la caméra CSQ : force du signal ( Cam ID : nom de la caméra si vous en avez programmé un Temp : température ambiante Date : date et heure Battery : niveau d'énergie restant SD : capacité restante/capacité totale Total Pics : nombre de photos prises Send times : nombre d'envois

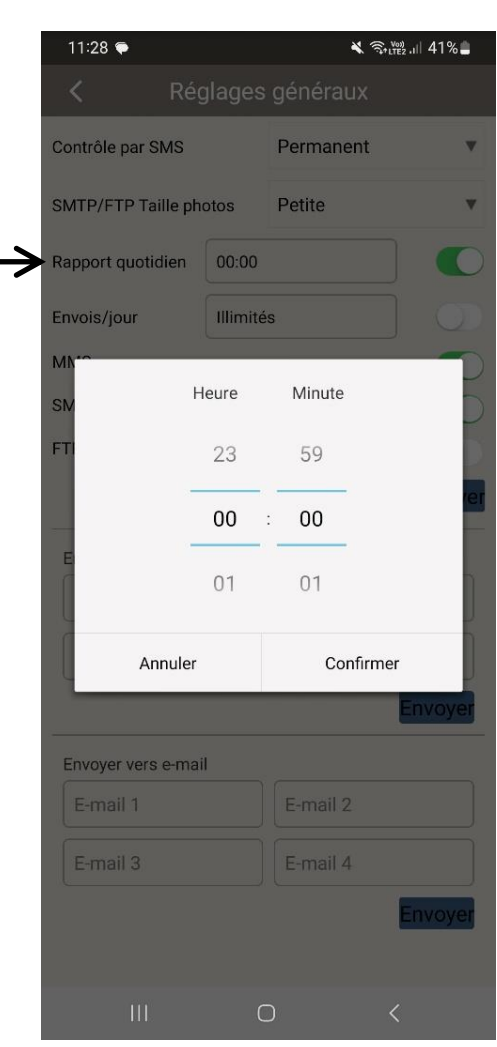

### **Envois/jour**

Ce réglage permet de paramétrer le nombre d'envois de photos et/ou de vidéos maximum par jour (illimités ou de 1 à 99 envois par jour).

#### **MMS**

Activez l'option MMS si vous souhaitez recevoir les photos prises par votre caméra par MMS. ATTENTION : la carte SIM NUM'AXES ne permet pas d'envoyer les photos par MMS

#### **SMTP**

Activez l'option SMTP si vous souhaitez recevoir les photos prises par votre caméra par E-mail.

#### **FTP**

Activez l'option FTP si vous souhaitez recevoir les photos prises votre caméra par serveur.

#### **Envoyer vers mobile**

Vous pouvez indiquer jusqu'à 4 numéros de téléphone mobile différents pour la réception des photos par MMS.

#### **Envoyer vers une adresse e-mail**

Vous pouvez indiquer jusqu'à 4 adresses e-mail différentes pour la réception des photos par E-mail.

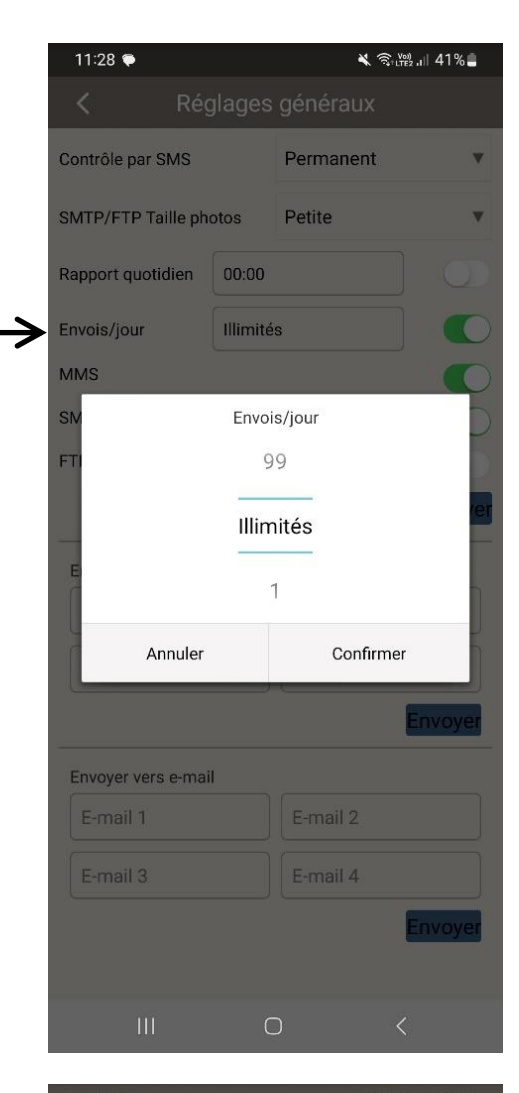

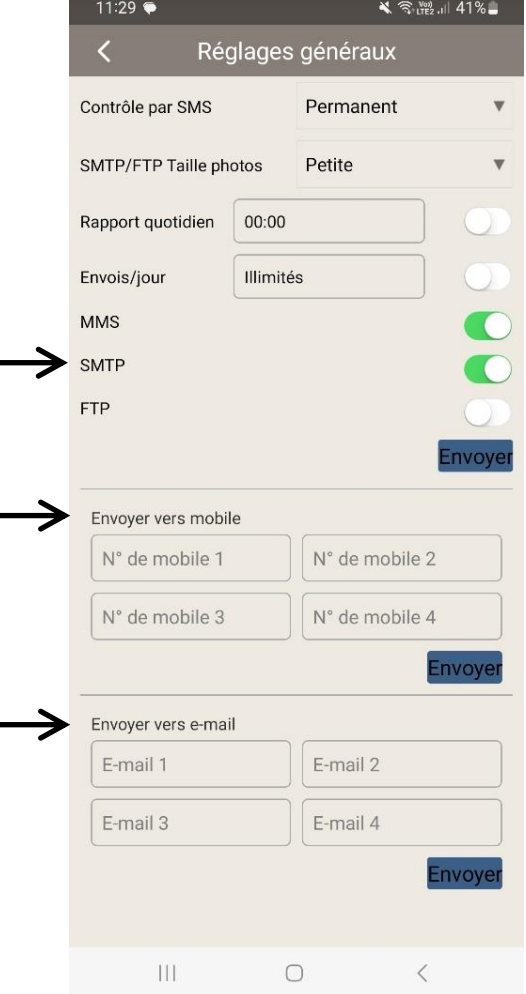

# **4.2. Autres réglages**

#### **N° de tél. caméra**

Vous trouverez à cet emplacement le numéro de téléphone associé à la carte SIM de votre caméra.

#### **Envoyer photo**

Activez ou désactivez l'envoi de photo en cochant ou non cette option.

#### **Envoyer vidéo**

Activez ou désactivez l'envoi de vidéo en cochant ou non cette option.

#### **Mode de capture**

Choisissez le comportement de votre caméra.

- ‒ Photo : La caméra ne prendra que des photos.
- ‒ Vidéo : La caméra ne prendra que des vidéos.
- ‒ Photo + Vidéo : La caméra prendra des photos et des vidéos lors des déclenchements.

#### **Mode nuit**

Le mode nuit permet de paramétrer votre caméra selon vos besoins pour la prise de photos/vidéos de nuit.

- Portée maximum : ce réglage offre une exposition plus longue afin d'étendre la portée du flash infrarouge pour une meilleure vision de nuit (image de moins bonne qualité).
- ‒ Equilibré : ce réglage offre une combinaison des deux autres options.
- ‒ Flou minimal : ce réglage offre une exposition plus courte afin de minimiser le flou dû au mouvement pour une image de meilleure qualité (portée du flash infrarouge réduite).

Ces réglages peuvent avoir un impact sur l'autonomie des piles de votre caméra.

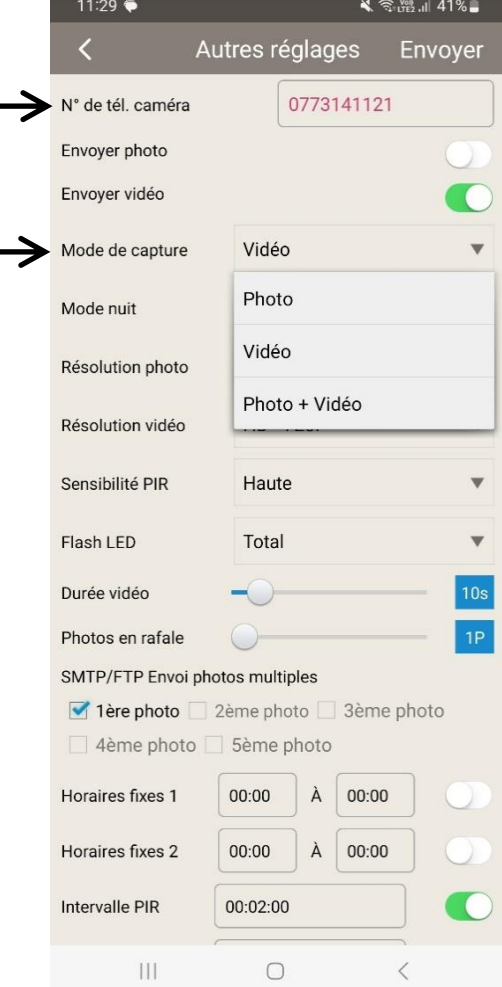

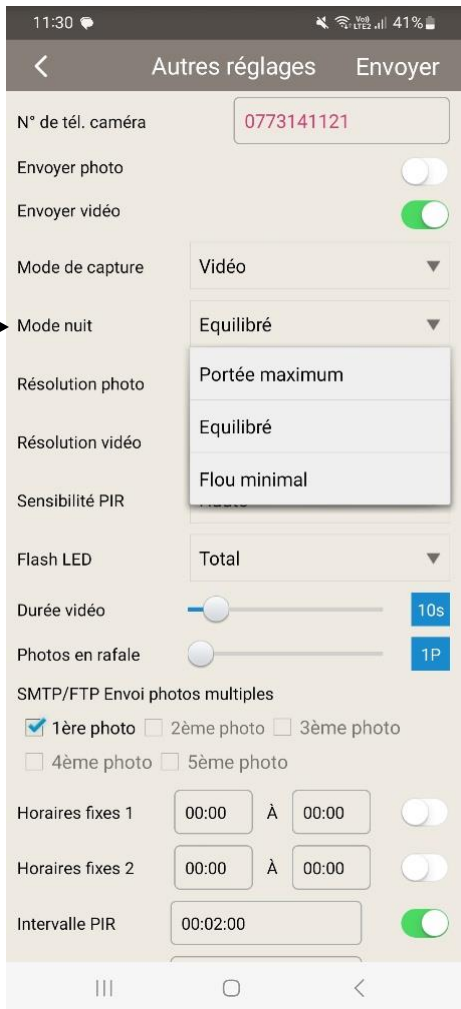

#### **Résolution photo**

Vous pouvez choisir la résolution des photos prises par votre caméra (5 MP, 8MP, 12MP).

#### **Résolution vidéo**

Vous pouvez choisir la résolution des vidéos prises par votre caméra (Full HD – 1080P, HD – 720P ou WVGA – 848x480).

Une résolution haute donne des photos/vidéos de meilleure qualité, mais crée des fichiers plus lourds qui prennent plus de place sur la carte mémoire (qui se remplit plus vite).

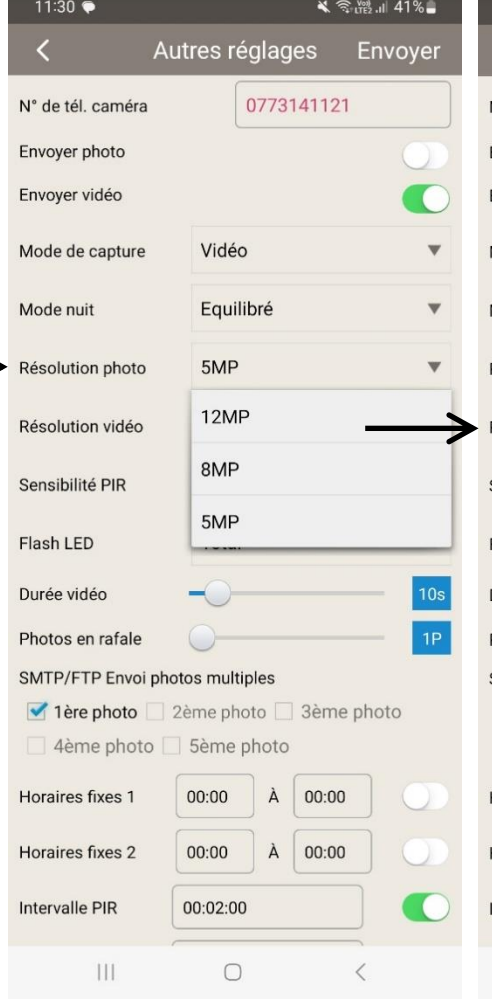

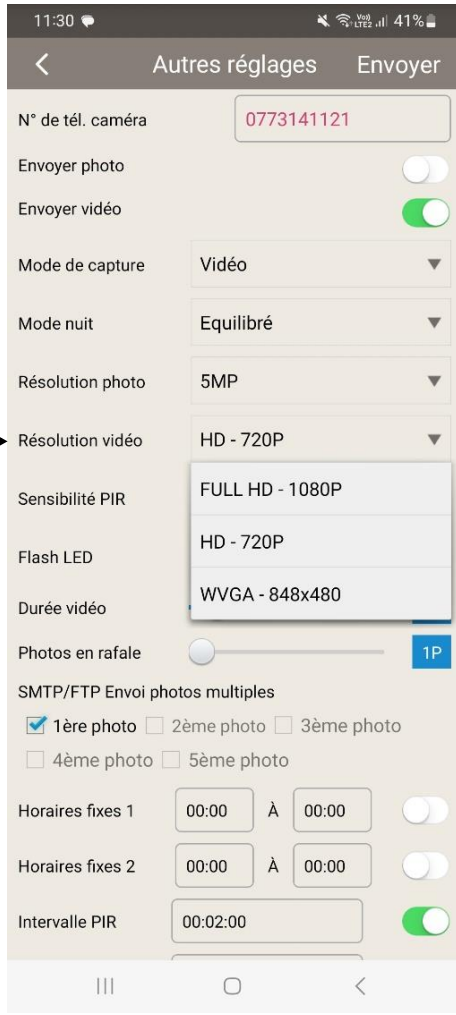

#### **Sensibilité PIR**

Vous pouvez régler la sensibilité de détection du capteur PIR (sensibilité de la détection de mouvement).

→

Avec une sensibilité de détection haute, le capteur PIR :

- ‒ est plus sensible aux mouvements de petits sujets,
- ‒ a une plus longue distance de détection,
- ‒ peut déclencher la caméra plus facilement.

Dans un environnement avec une forte température, il est recommandé d'utiliser une sensibilité de détection haute. Avec ce réglage, le capteur PIR peut plus facilement détecter une différence entre la température du corps des sujets et la température ambiante.

Dans un environnement avec beaucoup d'interférences (vent chaud, fumée, proximité d'une fenêtre), il est recommandé d'utiliser une sensibilité de détection faible.

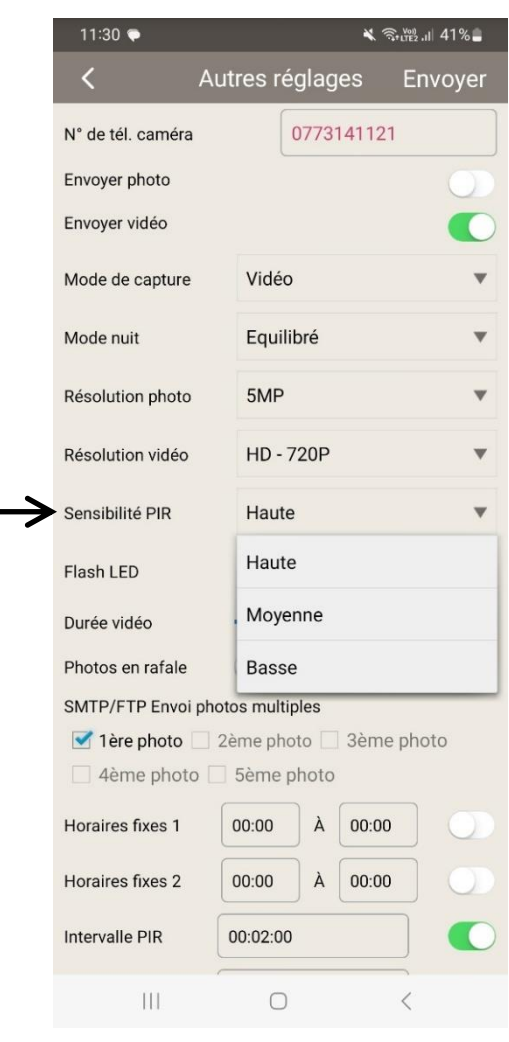

#### **Flash LED**

Ce réglage permet de gérer la puissance du flash infrarouge pour les photos/vidéos de nuit.

- ‒ Total : toutes les LED infrarouges vont fonctionner dans un environnement sombre.
- ‒ Partiel : une partie des LED infrarouges va être désactivée. Ceci permet d'éviter les photos/vidéos de nuit surexposées et est utile si vous voulez placer l'appareil près du sujet à photographier/filmer.

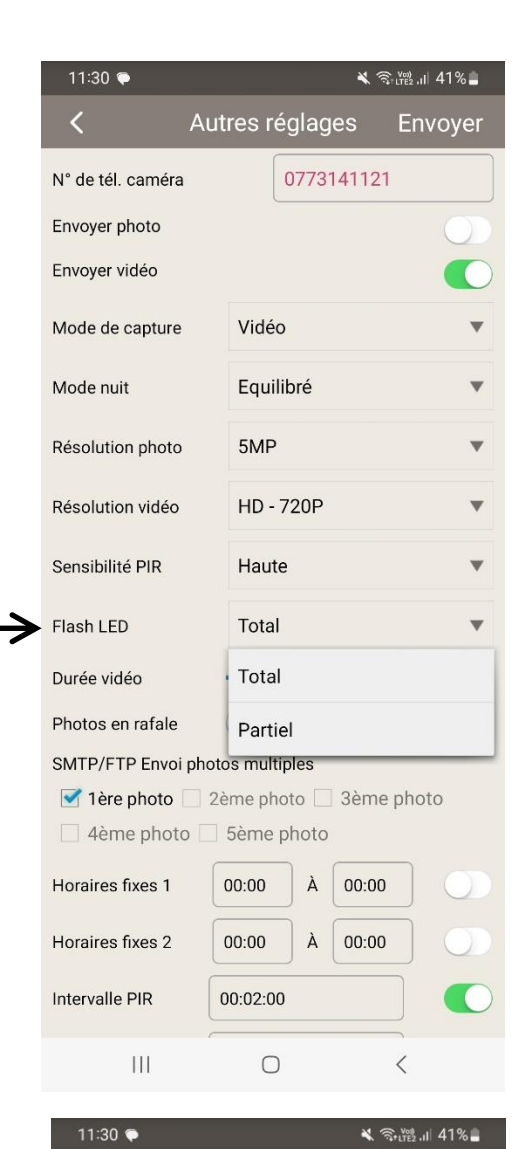

Autres réglages

Vidéo

5MP

Equilibré

**HD-720P** 

Haute

Total

2ème photo □ 3ème photo

À 00:00

 $\lambda$  00:00

5ème photo

 $00:00$ 

 $00:00$ 

00:02:00

 $\bigcirc$ 

SMTP/FTP Envoi photos multiples

0773141121

Envoyer

v

v

 $\langle$ 

N° de tél. caméra Envoyer photo Envoyer vidéo

Mode de capture

Résolution photo

Résolution vidéo

Sensibilité PIR

Flash I FD

Durée vidéo Photos en rafale

1ère photo

4ème photo

Horaires fixes 1

Horaires fixes 2

Intervalle PIR

 $\vert \vert \vert$ 

Mode nuit

#### **Durée vidéo**

Vous pouvez régler la durée des vidéos prises par votre caméra.

Positionnez le curseur sur la durée que vous souhaitez (de 1 à 59 secondes).

#### **Photos en rafale**

La caméra peut prendre plusieurs photos en rafale à chaque déclenchement.

Positionnez le curseur sur le nombre de photos souhaitées par déclenchement (de 1 à 5 photos).

### **SMTP/FTP Envoi photos multiples**

Vous pouvez choisir la/les photo(s) à envoyer dans le lot de photos prises en rafale.

Nota : ce paramètre dépend du réseau disponible autour de la caméra. Par exemple, si seul le réseau 2G est disponible, seule la 1ère photo pourra être envoyée.

### **Horaires fixes 1 | Horaires fixes 2**

Ce réglage permet de mettre en place une ou deux plage(s) horaire(s) de fonctionnement de la caméra.

Chaque jour, l'appareil fonctionnera uniquement pendant la ou les plages horaires définies.

Programmez l'heure de départ et l'heure de fin de la ou desplage(s) horaire(s) souhaitée(s).

Exemple : si le réglage Horaires fixes 1 est 15:00 – 18:00 ; chaque jour, l'appareil fonctionnera uniquement entre 15h00 et 18h00. Si vous ne réglez aucune plage horaire, l'appareil fonctionnera 24h/24h.

### **Intervalle PIR**

En mode ON, vous pourrez régler l'intervalle souhaité entre chaque prise de photo/vidéo quand un mouvement est détecté. Cette fonction permet d'éviter de prendre trop de photos/vidéos.

Intervalle PIR configurable de 00:00:05 à 23:59:59.

Exemple : si l'intervalle PIR est réglé sur 00:01:00, l'appareil va attendre 1 minute entre chaque enregistrement de photo/vidéo même si un mouvement est détecté.

### **Intervalle temps / Time Lapse**

Le paramètre « Intervalle temps » permet de définir la fréquence de capture automatique d'une photo ou d'une vidéo (qu'un mouvement ait été détecté ou non). L'appareil va prendre des photos ou des vidéos automatiquement à l'intervalle de temps indiqué.

Programmez l'intervalle de temps entre chaque prise de photo/vidéo automatique.

Intervalle temps configurable de 00:00:05 à 23:59:59.

Exemple : si l'intervalle temps est réglé sur 00:30:00, l'appareil prendra une photo/vidéo automatiquement toutes les 30 minutes.

#### **Enregistrement en boucle**

Activé : quand la carte mémoire sera pleine, la caméra continuera à enregistrer les photos/vidéos en supprimant les photos/vidéos les plus anciennes.

Désactivé : quand la carte mémoire sera pleine, la caméra = n'enregistrera plus les photos/vidéos.

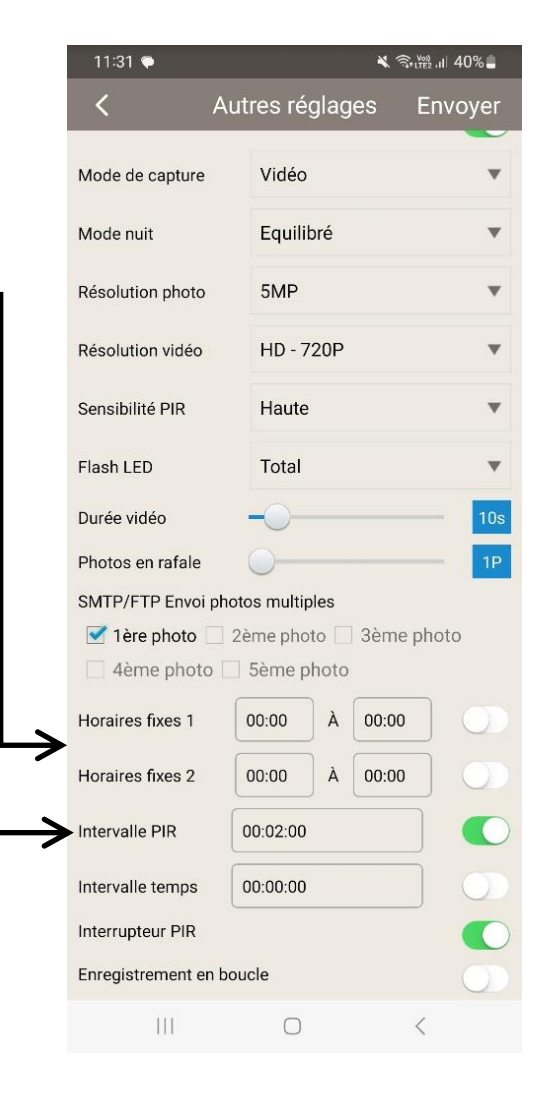

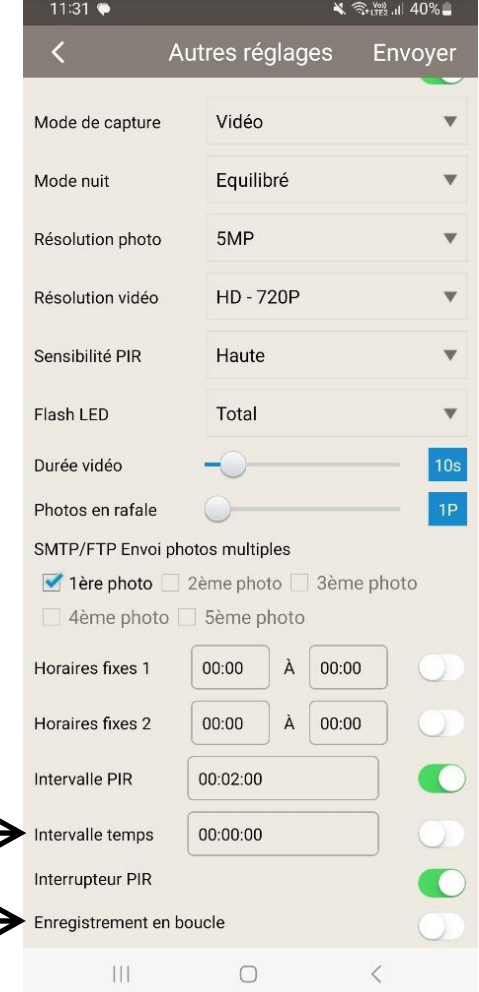

#### **4.3. Recevoir une photo**

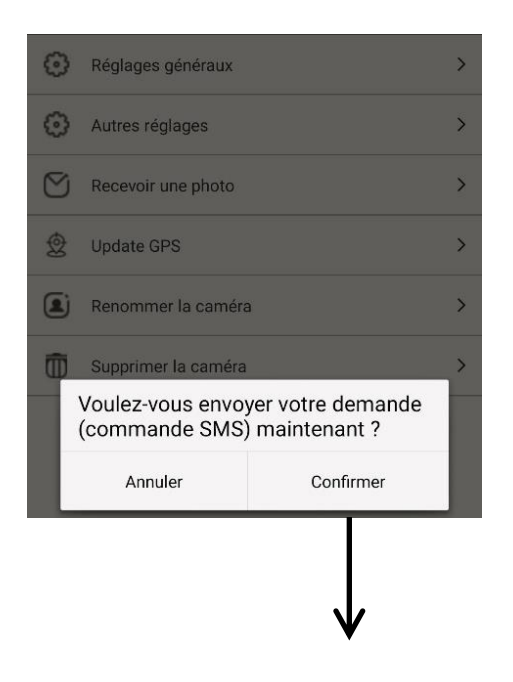

L'option « Recevoir une photo » permet de prendre une photo « à la demande », en direct.

Pour effectuer cette commande, cliquez sur « Recevoir une photo » dans le menu principal de réglage.

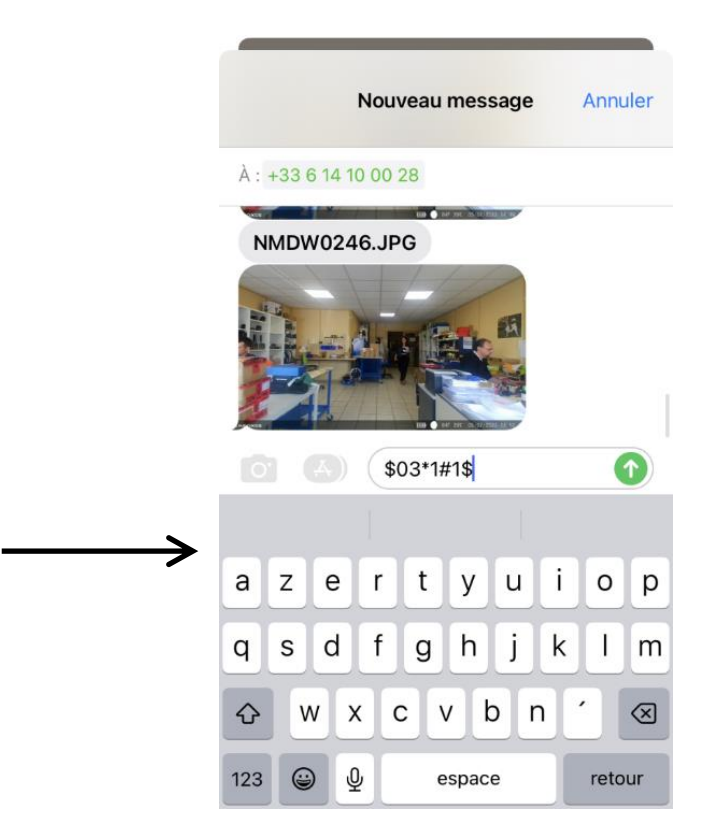

En cliquant sur « Confirmer », vous serez automatiquement redirigé vers l'espace d'envoi de commande de votre caméra.

Un code de commande sera automatiquement inscrit et vous n'aurez qu'à cliquer sur le bouton d'envoi de votre téléphone pour que la caméra prenne une photo en direct.

### **4.4. Renommer la caméra**

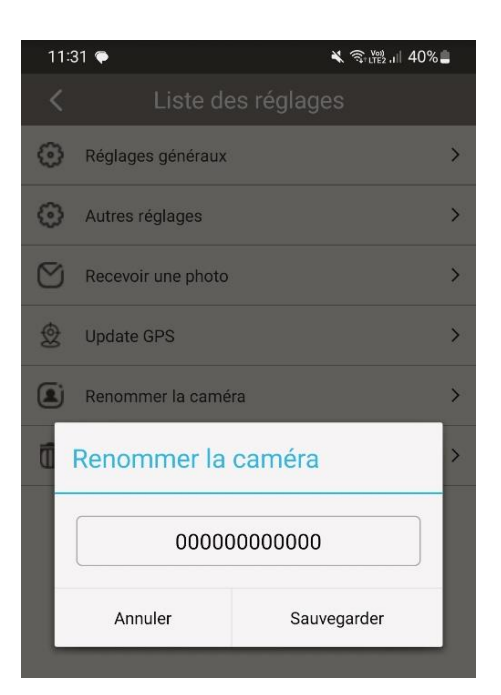

Vous pouvez modifier le nom de votre caméra en cliquant sur « Renommer la caméra » dans le menu de réglage principal de votre application NUM CAM.

Cliquez sur « Sauvegarder » pour enregistrer la modification.

# **4.5. Supprimer la caméra**

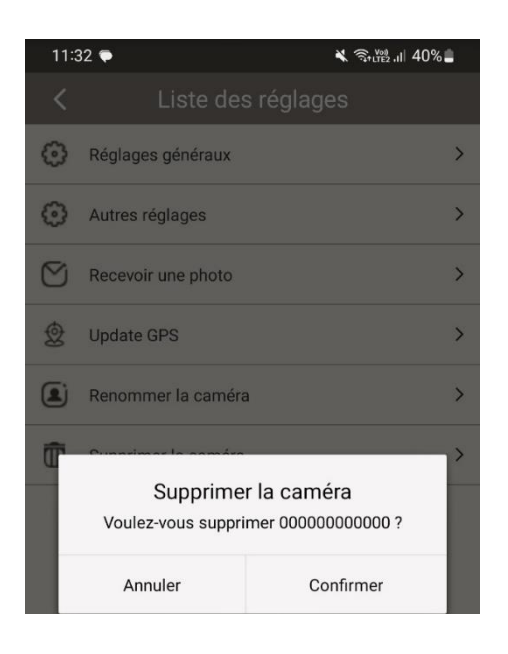

Vous pouvez supprimer la caméra de votre application NUM CAM en cliquant sur « Supprimer la caméra » dans le menu de réglage principal de votre application.

Cliquez sur « Confirmer » pour valider la suppression.

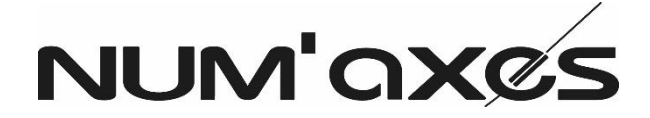

Z.A.C. des Aulnaies – 745 rue de la Bergeresse – C.S. 30157 45161 OLIVET CEDEX – FRANCE

**FRANCE**

Tél. +33 (0)2 38 63 64 40 | [info@numaxes.com](mailto:info@numaxes.com)

# **EXPORT**

Tél. +33 (0)2 38 69 96 27 | [export@numaxes.com](mailto:export@numaxes.com)

[www.numaxes.com](http://www.numaxes.com/)

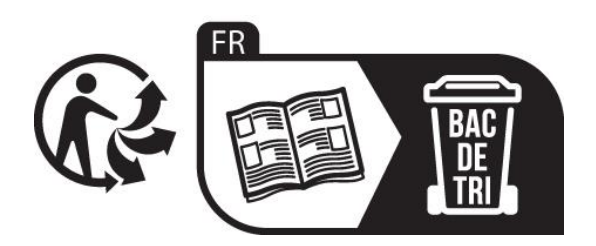